# Release Notes

# AOS-W Instant 8.6.0.3

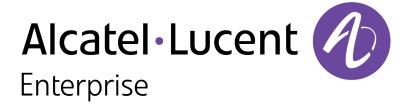

#### **Copyright Information**

Alcatel-Lucent and the Alcatel-Lucent Enterprise logo are trademarks of Alcatel-Lucent. To view other trademarks used by affiliated companies of ALE Holding, visit:

https://www.al-enterprise.com/en/legal/trademarks-copyright

All other trademarks are the property of their respective owners. The information presented is subject to change without notice. Neither ALE Holding nor any of its affiliates assumes any responsibility for inaccuracies contained herein. (2020)

#### **Open Source Code**

This product includes code licensed under the GNU General Public License, the GNU Lesser General Public License, and/or certain other open source licenses.

Revision 01 | March 2020 AOS-W Instant 8.6.0.3 | Release Notes

| Contents                                                                  | 3  |
|---------------------------------------------------------------------------|----|
| Revision History                                                          | 5  |
| Release Overview                                                          | 6  |
| Supported Browsers                                                        | 6  |
| Contacting Support                                                        | 7  |
| New Features and Enhancements                                             | 8  |
| AOS-W Instant Certificate Expiry Issue                                    | 8  |
| Enhancements to Control Ageout of Valid APs and Non-Valid APs             | 8  |
| Supported Hardware Platforms                                              | 9  |
| Supported OAW-IAPs                                                        | 9  |
| Regulatory Updates                                                        | 11 |
| Resolved Issues                                                           | 12 |
| Known Issues                                                              | 14 |
| Upgrading an OAW-IAP                                                      | 17 |
| Upgrading an OAW-IAP Using OmniVista 3600 Air Manager Management Platform | 17 |
| Upgrading an OAW-IAP Image Manually Using WebUI                           | 18 |
| Upgrading an OAW-IAP Image Manually Using CLI                             | 21 |

4 | Contents AOS-W Instant 8.6.0.3 | Release Notes

# **Revision History**

The following table provides the revision history of this document.

 Table 1: Revision History

| Revision    | Change Description |
|-------------|--------------------|
| Revision 01 | Initial release.   |

This Alcatel-Lucent AOS-W Instant release notes includes the following topics:

- New Features and Enhancements on page 8
- Supported Hardware Platforms on page 9
- Regulatory Updates on page 11
- Resolved Issues on page 12
- Known Issues on page 14
- Upgrading an OAW-IAP on page 17

For the list of terms, refer Glossary.

## **Supported Browsers**

The following browsers are officially supported for use with the AOS-W Instant WebUI:

- Microsoft Internet Explorer 11 on Windows 7 and Windows 8
- Microsoft Edge (Microsoft Edge 38.14393.0.0 and Microsoft EdgeHTML 14.14393) on Windows 10
- Mozilla Firefox 48 or later on Windows 7, Windows 8, Windows 10, and macOS
- Apple Safari 8.0 or later on macOS
- Google Chrome 67 or later on Windows 7, Windows 8, Windows 10, and macOS

# **Contacting Support**

 Table 2: Contact Information

| Contact Center Online                      |                                              |  |
|--------------------------------------------|----------------------------------------------|--|
| Main Site                                  | https://www.al-enterprise.com                |  |
| Support Site                               | https://businessportal2.alcatel-lucent.com   |  |
| Email                                      | ebg_global_supportcenter@al-enterprise.com   |  |
| Service & Support Contact Center Telephone |                                              |  |
| North America                              | 1-800-995-2696                               |  |
| Latin America                              | 1-877-919-9526                               |  |
| EMEA                                       | +800 00200100 (Toll Free) or +1(650)385-2193 |  |
| Asia Pacific                               | +65 6240 8484                                |  |
| Worldwide                                  | 1-818-878-4507                               |  |

7 | Release Overview AOS-W Instant 8.6.0.3 | Release Notes

## **AOS-W Instant Certificate Expiry Issue**

Instant Access Points (IAP) fail to load the Trust Anchor (TA) certificate bundle if it encounters an expired certificate within the bundle, because of an error in the AOS-W Instant software. This error impacts IAPs' ability to setup a secure SSL connection to Activate and OmniVista 3600 Air Manager, resulting in loss of connectivity to management platforms.

To avoid this issue, upgrade to the latest version of AOS-W Instant Software, before February 7, 2020.

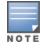

This issue is observed when the existing connection between IAP and the management platform is lost or if Activate or OmniVista 3600 Air Manager services are reset.

For more information, see Aruba Support Advisory ARUBA-SA-20191219-PLVL08.

## **Enhancements to Control Ageout of Valid APs and Non-Valid APs**

The following CLI commands are introduced in AOS-W Instant 8.6.0.3 to control the ageout of valid APs and non-valid APs:

- valid-ap-max-unseen-timeout <seconds>
- ap-max-unseen-timeout <seconds>

# **Supported OAW-IAPs**

The following table displays the OAW-IAP platforms supported in AOS-W Instant 8.6.x release.

**Table 3:** Supported OAW-IAP Platforms

| OAW-IAP Platform                                                                                                    | Minimum Required AOS-W Instant Software Version |
|----------------------------------------------------------------------------------------------------|-------------------------------------------------|
| ■ OAW-AP500 Series — OAW-AP504 and OAW-AP505                                                                                                    | AOS-W Instant 8.6.0.0 or later                  |
| <ul> <li>OAW-AP530 Series — OAW-AP534 and OAW-AP535</li> <li>OAW-AP550 Series — OAW-AP535</li> </ul>                                                                               | AOS-W Instant 8.5.0.0 or later                  |
| <ul> <li>OAW-AP303P</li> <li>OAW-AP387</li> <li>OAW-AP510 Series — OAW-AP514 and OAW-AP515</li> </ul>                                                                              | AOS-W Instant 8.4.0.0 or later                  |
| <ul> <li>OAW-AP303 Series</li> <li>OAW-AP318 Series</li> <li>OAW-AP340 Series — OAW-AP344 and OAW-AP345</li> <li>OAW-AP370 Series — OAW-AP374, OAW-AP375, and OAW-AP377</li> </ul> | AOS-W Instant 8.3.0.0 or later                  |
| ■ OAW-AP203H                                                                                                    | AOS-W Instant 6.5.3.0 or later                  |
| <ul> <li>OAW-AP203R and OAW-AP203RP</li> <li>OAW-AP303H</li> <li>360 Series — OAW-AP365 and OAW-AP367</li> </ul>                                                                   | AOS-W Instant 6.5.2.0 or later                  |
| <ul><li>OAW-IAP207</li><li>OAW-AP300 Series — OAW-IAP304 and OAW-IAP305</li></ul>                                                                                                  | AOS-W Instant 6.5.1.0-4.3.1.0 or later          |
| <ul> <li>OAW-AP310 Series — OAW-IAP314 and OAW-IAP315</li> <li>OAW-AP330 Series — OAW-IAP334 and OAW-IAP335</li> </ul>                                                             | AOS-W Instant 6.5.0.0-4.3.0.0 or later          |
| ■ OAW-AP320 Series — OAW-IAP324 and OAW-IAP325                                                                                                    | AOS-W Instant 6.4.4.3-4.2.2.0 or later          |

**Table 3:** Supported OAW-IAP Platforms

| OAW-IAP Platform                                | Minimum Required AOS-W Instant Software Version |
|-------------------------------------------------|-------------------------------------------------|
| ■ OAW-IAP228<br>■ OAW-IAP277                    | AOS-W Instant 6.4.3.1-4.2.0.0 or later          |
| ■ OAW-AP210 Series — OAW-IAP214 and OAW-IAP215  | AOS-W Instant 6.4.2.0-4.1.1.0 or later          |
| ■ OAW-AP270 Series — OAW-IAP274 and OAW-IAP275  | AOS-W Instant 6.4.0.2-4.1.0.0 or later          |
| ■ OAW-AP 220 Series — OAW-IAP224 and OAW-IAP225 | AOS-W Instant 6.3.1.1-4.0.0.0 or later          |
| ■ OAW-RAP155 and OAW-RAP155P                    | AOS-W Instant 6.2.1.0-3.3.0.0 or later          |

10 | Supported Hardware Platforms AOS-W Instant 8.6.0.3 | Release Notes

Periodic regulatory changes may require modifications to the list of channels supported by an AP. For a complete list of channels supported by an AP using a specific country domain, access the OAW-IAP CLI and execute the **show ap allowed-channels** command.

For a complete list of countries and the regulatory domains in which the APs are certified for operation, refer to the Downloadable Regulatory Table or the DRT Release Notes at service.esd.alcatel-lucent.com.

The following DRT file version is part of this release:

■ DRT-1.0\_74492

This chapter describes the issues resolved in this release.

 Table 4: Resolved Issues in AOS-W Instant 8.6.0.3

| New Bug ID                             | Old Bug ID | Description                                                                                                    | Reported Version      |
|----------------------------------------|------------|----------------------------------------------------------------------------------------------------|-----------------------|
| AOS-187268<br>AOS-196356               | _          | A few APs crashed and rebooted unexpectedly. The log file listed the reason for the event as <b>Reboot caused by kernel panic: Fatal exception</b> . This issue occurred when 802.11w standard was enabled on the AP. The fix ensures that the APs work as expected. This issue was observed in APs running AOS-W Instant 8.3.0.0 or later versions.                                                                                                    | AOS-W Instant 8.3.0.0 |
| AOS-187773<br>AOS-196214<br>AOS-196551 | _          | All OAW-IAPs in a cluster rebooted randomly and the log file listed the reason for the event as <b>Gateway Unreachable</b> . This issue occurred due to a packet counter error that triggered the reboot. The fix ensures that the APs do not reboot randomly and work as expected. This issue was observed in APs running AOS-W Instant 8.4.0.1 or later versions.                                                                                                    | AOS-W Instant 8.4.0.1 |
| AOS-195491                             | _          | An OAW-IAP randomly generated <b>OFALD</b> messages and affected the quality of the network. The fix ensures that unnecessary <b>OFALD</b> messages are not generated and the network quality remains unaffected. This issue was observed in APs running AOS-W Instant 8.3.0.7 or later versions.                                                                                                    | AOS-W Instant 8.3.0.7 |
| AOS-195564<br>AOS-196892<br>AOS-198878 | _          | <ul> <li>A client lost its IP address when roaming. This issue occurred under the following scenarios:</li> <li>When the client switched from the mesh portal AP to a mesh point AP, when no other client was connected to the mesh portal AP.</li> <li>On AOS-W Instant networks in which Client VLAN Assignment was set to Dynamic in the Network &gt; VLAN tab of the webUI.</li> <li>The fix ensures that clients retain their IP address when roaming between APs. This issue was observed in APs running AOS-W Instant 8.3.0.0 or later versions.</li> </ul> | AOS-W Instant 8.3.0.0 |
| AOS-195789                             | _          | An OAW-IAP reported high channel usage on the 5 GHz radio. The debug logs showed high number of radio resets. The fix ensures that the OAW-IAP works as expected. This issue was observed in OAW-AP377 access points running AOS-W Instant 8.4.0.1 or later versions.                                                                                                    | AOS-W Instant 8.4.0.1 |

**Table 4:** Resolved Issues in AOS-W Instant 8.6.0.3

| New Bug ID                                           | Old Bug ID | Description                                                                                                    | Reported Version      |
|------------------------------------------------------|------------|----------------------------------------------------------------------------------------------------|-----------------------|
| AOS-195948                                           | _          | An OAW-AP535 access point crashed unexpectedly. This issue occurred when <b>split 5 GHz radio</b> was enabled on the AP. The fix ensures that the AP works as expected when <b>Split 5 GHz radio</b> is enabled on the AP. This issue is observed in OAW-AP550 Series access points running AOS-W Instant 8.6.0.0 or later versions.                                                                                                    | AOS-W Instant 8.6.0.0 |
| AOS-196699<br>AOS-199431<br>AOS-199587<br>AOS-199592 | _          | OAW-AP515 access points crashed and rebooted unexpectedly. The cause for the reboot was AP Reboot reason: BadAddr:ceee391d5e20e542 PC:wlc_mutx_bw_policy_update+0x408/0x28b8 [wl_v6] Warm-reset. The fix ensures that the APs work as expected. This issue was observed in OAW-AP515 access points running AOS-W Instant 8.6.0.0 or later versions.                                                                                                    | AOS-W Instant 8.6.0.0 |
| AOS-197205                                           | _          | <ul> <li>An OAW-IAP crashed and rebooted unexpectedly. This issue occurred under the following conditions:</li> <li>When a client connected to an SSID configured with bandwidth limit contracts.</li> <li>When the AP used cellular uplink for internet connectivity.</li> <li>The fix ensures that the AP does not reboot unexpectedly and works as expected. This issue was observed in APs running AOS-W Instant 8.5.0.0 or later versions.</li> </ul> | AOS-W Instant 8.5.0.0 |
| AOS-197245<br>AOS-197374                             | _          | The <b>Facebook configuration</b> link in the <b>Configuration &gt; Network &gt; Security</b> tab was not displayed. The fix ensures that the <b>Facebook configuration</b> link is displayed in the webUI. This issue was observed in APs running AOS-W Instant 8.4.0.6 or later versions.                                                                                                    | AOS-W Instant 8.4.0.6 |
| AOS-199612<br>AOS-200367<br>AOS-200732               | _          | A few APs in an AOS-W Instant cluster reported the status in OmniVista 3600 Air Manager as <b>Down</b> and the CLI of the AP was unresponsive during this period. The fix ensures that the AP reports the correct status to OmniVista 3600 Air Manager and the CLI of the AP works as expected. This issue was observed in AOS-W Instant AP clusters running AOS-W Instant 8.6.0.2.                                                                        | AOS-W Instant 8.6.0.2 |

13 | Resolved Issues AOS-W Instant 8.6.0.3 | Release Notes

This chapter describes the known issues and limitations observed in this release.

#### Important Update on OAW-AP210 Series, OAW-AP 220 Series, OAW-AP228, and OAW-AP270 Series Access Points

The OAW-AP210 Series, OAW-AP220 Series, OAW-AP228, and OAW-AP270 Series access points will be deprecated for future releases and include the following limitations in AOS-W Instant 8.6.0.x, which is the last supported software version for these access points:

- No support for BLE interface (with USB)
- The DPI engine used for AppRF will have limitations in terms of enhancements and fixes in the future.
- These APs use WolfSSL libraries in AOS-W Instant 8.6.0.0 and not OpenSSL.
- No support for WPA3 security.

All of these platforms have already been marked as end-of-sale. Please review the end-of-sale and end-of-support dates for these platforms here.

#### **OAW-AP535 Mesh Portal Limitation**

The OAW-AP535 access points operating as a mesh portal reboot automatically when **split-5ghz-mode** is enabled.

#### **Known Issues**

Following are the known issues observed in this release.

**Table 5:** Known Issues in AOS-W Instant 8.6.0.3

| New Bug ID               | Old Bug ID | Description                                                                                                    | Reported Version      |
|--------------------------|------------|----------------------------------------------------------------------------------------------------|-----------------------|
| AOS-190089               | _          | An OAW-IAP classifies YouTube application traffic as UDP traffic and not YouTube app traffic. This issue is observed in APs running AOS-W Instant 8.4.0.3 or later versions.                                                                                                    | AOS-W Instant 8.4.0.3 |
| AOS-192604               | _          | Traffic between clients within the same subnet VLAN is subject to source NAT. This issue occurs because the master OAW-IAP performs source NAT on local traffic. This issue is observed in APs running AOS-W Instant 8.6.0.0 or later versions.                                                                                                    | AOS-W Instant 8.6.0.0 |
| AOS-196704               | _          | An OAW-IAP acting as a mesh portal crashes and reboots. The log file lists the reason as: <b>Reboot caused by kernel panic: Rebooting the AP because of FW ASSERT</b> . This issue is observed in APs running AOS-W Instant 8.5.0.2 or later versions.                                                                                                    | AOS-W Instant 8.5.0.2 |
| AOS-198275               | _          | Clients are not redirected to the captive portal page for reauthentication when the <b>radius-reauth-interval</b> defined in the network profile expires. This issue occurs when both 802.1X authenication and captive portal authentication are enabled on the AOS-W Instant network. This issue is observed in APs running AOS-W Instant 8.3.0.7 or later versions. | AOS-W Instant 8.3.0.7 |
| AOS-198363               | _          | Clients are either unable to connect to the AP or are getting disconnected when the <b>SAPD process</b> over utilizes memory. This issue is observed in OAW-IAP324 APs running AOS-W Instant 8.3.0.7 or later versions.                                                                                                    | AOS-W Instant 8.3.0.7 |
| AOS-198787<br>AOS-198929 | _          | Uplink preemption for IAP-VPN connections does not work as expected when the primary uplink of the AP fails. This issue occurs when the primary uplink of the AP is <b>Cellular</b> . This issue was observed in APs running AOS-W Instant 8.5.0.4 of later versions.                                                                                                 | AOS-W Instant 8.5.0.4 |
| AOS-198931               | _          | A few APs are unable to join the cluster when the software version is upgraded to AOS-W Instant 8.6.0.0 or later versions. This issue occurs when the software version was upgraded from AOS-W Instant 8.4.0.0 or later versions to 8.6.0.0 or later versions on the cluster. This issue is observed in APs running AOS-W Instant 8.6.0.0 or later versions.          | AOS-W Instant 8.6.0.0 |
| AOS-198992               | _          | Clients are unable to connect to the WLAN SSID when 802.1X authentication with termination in enabled for the network. This issue occurs when a ECDSA certificate is used by the authentication server configured on the network. This issue is observed in APs running AOS-W Instant 8.6.0.1 or later versions.                                                      | AOS-W Instant 8.6.0.1 |

15 | Known Issues AOS-W Instant 8.6.0.3 | Release Notes

 Table 5: Known Issues in AOS-W Instant 8.6.0.3

| New Bug ID | Old Bug ID | Description                                                                                                    | Reported Version      |
|------------|------------|----------------------------------------------------------------------------------------------------|-----------------------|
| AOS-199151 | _          | Clients connecting to a slave AP in an AOS-W Instant cluster are not redirected to the captive portal splash page. This issue occurs because of an error that causes the slave AP to receive a wrong firewall rule. This issue is observed in AOS-W Instant AP clusters running AOS-W Instant 8.6.0.1 or later versions. | AOS-W Instant 8.6.0.1 |
| AOS-199449 | _          | A few clients are unable to connect to an OAW-AP515 access point. This issue occurs when the AP is upgraded to AOS-W Instant 8.6.0.2. This issue is observed in OAW-AP515 access points running AOS-W Instant 8.6.0.2.                                                                                                   | AOS-W Instant 8.6.0.2 |
| AOS-199699 | _          | An OAW-IAP acting as a mesh portal AP crashes and reboots unexpectedly. The log file lists the reason for the event as <b>Reboot caused by kernel panic: softlockup: hung tasks</b> . This issue is observed in APs running AOS-W Instant 8.6.0.1 or later versions.                                                     | AOS-W Instant 8.6.0.1 |
| AOS-200447 | _          | The <b>Destination NAT</b> rule for <b>SSH</b> traffic in the <b>Inbound Firewall</b> settings configured under <b>Configuration &gt; Settings</b> is not enforced. This issue is observed in APs running AOS-W Instant 8.5.0.5 or later versions.                                                                       | AOS-W Instant 8.5.0.5 |

This chapter describes the AOS-W Instant software upgrade procedures and the different methods for upgrading the image on the OAW-IAP. Topics in this chapter include:

- Upgrading an OAW-IAP Using OmniVista 3600 Air Manager Management Platform on page 17
- Upgrading an OAW-IAP Image Manually Using WebUI on page 18
- Upgrading an OAW-IAP Image Manually Using CLI on page 21
- Upgrade from AOS-W Instant 6.4.x.x-4.2.x.x to AOS-W Instant 8.6.0.x on page 21

# Upgrading an OAW-IAP Using OmniVista 3600 Air Manager Management Platform

If the multi-class OAW-IAP network is managed by OmniVista 3600 Air Manager, image upgrades can only be done through the OmniVista 3600 Air Manager WebUI. The OAW-IAP images for different classes must be uploaded on the AMP server. If new OAW-IAPs joining the network need to synchronize their software with the version running on the virtual Switch, and if the new OAW-IAP belongs to a different class, the image file for the new OAW-IAP is provided by OmniVista 3600 Air Manager. If OmniVista 3600 Air Manager does not have the appropriate image file, the new OAW-IAP will not be able to join the network.

#### **HTTP Proxy Support through Zero Touch Provisioning**

OAW-IAPs experience issues when connecting to OmniVista 3600 Air Manager, or Activate through the HTTP proxy server which requires a user name and password. The ideal way to provide seamless connectivity for these cloud platforms is to supply the proxy information to the OAW-IAP through a DHCP server.

Starting with Alcatel-Lucent AOS-W Instant 8.4.0.0, besides being able to authenticate to the HTTP proxy server, the factory default OAW-IAPs can also communicate with the server through a HTTP proxy server DHCP which does not require authentication.

In order for the factory default OAW-IAP to automatically discover the proxy server, you need to configure the HTTP proxy information in the DHCP server option to achieve this goal. The OAW-IAP will receive the proxy information and store it in a temporary file.

To retrieve the port and the proxy server information, you need to first configure the DHCP **option 60** to **ArubaInstantAP** as shown below:

```
(Instant AP) (config) # ip dhcp  cprofile name>
(Instant AP) ("IP DHCP profile-name") # option 60 ArubaInstantAP
```

Secondly, use the following command to configure the proxy server:

```
(Instant AP) (config) # proxy server <host> <port> [<username> <password>]
```

Use the text string **option 148 text server=host\_ip,port=PORT,username=USERNAME,password=PASSWORD** to retrieve the details of the proxy server.

#### Rolling Upgrade on OAW-IAPs with OmniVista 3600 Air Manager

Starting from AOS-W Instant 8.4.0.0, Rolling Upgrade for OAW-IAPs in standalone mode is supported with OmniVista 3600 Air Manager. The upgrade is orchestrated through NMS and allows the OAW-IAPs deployed in standalone mode to be sequentially upgraded such that the APs upgrade and reboot one at a time. With Rolling Upgrade, the impact of upgrading a site is reduced to a single AP at any given point in time. This enhances the overall availability of the wireless network. For more information, see *OmniVista 3600 Air Manager 8.2.8.2 AOS-W Instant Deployment Guide* and *OmniVista 3600 Air Manager 8.2.8.2 Release Notes*.

# **Upgrading an OAW-IAP Image Manually Using WebUI**

You can manually obtain an image file from a local file system or from a remote server accessed using a TFTP, FTP or HTTP URL.

#### In the Old WebUI

To manually check for a new firmware image version and obtain an image file:

- 1. Navigate to **Maintenance** > **Firmware**.
- 2. Under **Manual** section, perform the following steps:
- Select the **Image file** option. This method is only available for single-class OAW-IAPs.

The following table describes the supported image file format for different OAW-IAP models:

| Access Points                                                                                            | Image File Format                     |
|----------------------------------------------------------------------------------------------------|---------------------------------------|
| OAW-RAP155 and OAW-RAP155P                                                                               | AlcatelInstant_Aries_8.6.0.x_xxxx     |
| OAW-IAP214, OAW-IAP215, OAW-IAP224, OAW-IAP225, OAW-IAP228, OAW-IAP274, OAW-IAP275 and OAW-IAP277        | AlcatelInstant_Centaurus_8.6.0.x_xxxx |
| OAW-IAP314, OAW-IAP315, OAW-IAP324, OAW-IAP325, OAW-AP374, OAW-AP375, OAW-AP377, OAW-AP318 and OAW-AP387 | AlcatelInstant_Hercules_8.6.0.x_xxxx  |
| OAW-IAP334 and OAW-IAP335                                                                                | AlcatelInstant_Lupus_8.6.0.x_xxxx     |

18 | Upgrading an OAW-IAP AOS-W Instant 8.6.0.3 | Release Notes

| Access Points                                                                       | Image File Format                   |
|-------------------------------------------------------------------------------------|-------------------------------------|
| OAW-RAP108, OAW-RAP109,OAW-IAP103, OAW-IAP114 and OAW-IAP115                        | AlcatelInstant_Pegasus_8.6.0.x_xxxx |
| OAW-AP303, OAW-AP303H, 303P Series, OAW-IAP304, OAW-IAP305, OAW-AP365 and OAW-AP367 | AlcatelInstant_Ursa_8.6.0.x_xxxx    |
| OAW-AP203H, OAW-AP203R, OAW-AP203RP and OAW-IAP207                                  | AlcatelInstant_Vela_8.6.0.x_xxxx    |
| OAW-AP344, OAW-AP345, OAW-AP514 and OAW-AP515                                       | AlcatelInstant_Draco_8.6.0.x_xxxx   |
| OAW-AP534, OAW-AP535 and OAW-AP535                                                  | AlcatelInstant_Scorpio_8.6.0.x_xxxx |

- Select the Image URL option. Select this option to obtain an image file from a HTTP, TFTP, or FTP URL.
  - HTTP http://<IP-address>/<image-file>. For example, http://<IP-address>/AlcatelInstant\_Hercules\_8.6.0.x\_xxxx
  - TFTP tftp://<IP-address>/<image-file>. For example, tftp://<IP-address>/AlcatelInstant Hercules 8.6.0.x xxxx
  - FTP ftp://<IP-address>/<image-file>. For example, ftp://<IP-address>/AlcatelInstant Hercules 8.6.0.x xxxx
  - FTP ftp://<user name:password>@<IP-address>/<image-file>. For example, ftp://<alcatel:123456>@<IP-address>/AlcatelInstant\_Hercules\_ 8.6.0.x xxxx

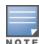

The FTP server supports both **anonymous** and **username:password** login methods.

Multiclass OAW-IAPs can be upgraded only in the URL format, not in the local image file format.

- 3. Clear the **Reboot all APs after upgrade** check box if required. This check box is selected by default to allow the OAW-IAPs to reboot automatically after a successful upgrade. To reboot the OAW-IAP at a later time, clear the **Reboot all APs after upgrade** check box.
- 4. Click **Upgrade Now** to upgrade the OAW-IAP to the newer version.

#### In the New WebUI (AOS-W Instant 8.4.0.0 or later versions)

To manually check for a new firmware image version and obtain an image file:

- 1. Navigate to **Maintenance** > **Firmware**.
- 2. Under **Manual** section, perform the following steps:
- Select the **Image file** option. This method is only available for single-class OAW-IAPs.

The following table describes the supported image file format for different OAW-IAP models:

| Access Points                                                                                            | Image File Format                     |
|----------------------------------------------------------------------------------------------------|---------------------------------------|
| OAW-RAP155 and OAW-RAP155P                                                                               | AlcatelInstant_Aries_8.6.0.x_xxxx     |
| OAW-IAP214, OAW-IAP215, OAW-IAP224, OAW-IAP225, OAW-IAP228, OAW-IAP274, OAW-IAP275 and OAW-IAP277        | AlcatelInstant_Centaurus_8.6.0.x_xxxx |
| OAW-IAP314, OAW-IAP315, OAW-IAP324, OAW-IAP325, OAW-AP374, OAW-AP375, OAW-AP377, OAW-AP318 and OAW-AP387 | AlcatelInstant_Hercules_8.6.0.x_xxxx  |
| OAW-IAP334 and OAW-IAP335                                                                                | AlcatelInstant_Lupus_8.6.0.x_xxxx     |
| OAW-RAP108, OAW-RAP109,OAW-IAP103, OAW-IAP114 and OAW-IAP115                                             | AlcatelInstant_Pegasus_8.6.0.x_xxxx   |
| OAW-AP303, OAW-AP303H, 303P Series, OAW-IAP304, OAW-IAP305, OAW-AP365 and OAW-AP367                      | AlcatelInstant_Ursa_8.6.0.x_xxxx      |
| OAW-AP203H, OAW-AP203R, OAW-AP203RP and OAW-IAP207                                                       | AlcatelInstant_Vela_8.6.0.x_xxxx      |
| OAW-AP344, OAW-AP345, OAW-AP514 and OAW-AP515                                                            | AlcatelInstant_Draco_8.6.0.x_xxxx     |
| OAW-AP534, OAW-AP535 and OAW-AP535                                                                       | AlcatelInstant_Scorpio_8.6.0.x_xxxx   |

- Select the **Image URL** option. Select this option to obtain an image file from a HTTP, TFTP, or FTP URL.
  - HTTP http://<IP-address>/<image-file>. For example, http://<IP-address>/AlcatelInstant\_Hercules\_8.6.0.x\_xxxx
  - TFTP tftp://<IP-address>/<image-file>. For example, tftp://<IP-address>/AlcatelInstant\_Hercules\_8.6.0.x\_xxxx
  - FTP ftp://<IP-address>/<image-file>. For example, ftp://<IP-address>/AlcatelInstant Hercules 8.6.0.x xxxx
  - FTP ftp://<user name:password>@<IP-address>/<image-file>. For example, ftp://<alcatel:123456>@<IP-address>/AlcatelInstant\_Hercules\_ 8.6.0.x xxxx

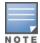

The FTP server supports both **anonymous** and **username:password** login methods.

Multiclass OAW-IAPs can be upgraded only in the URL format, not in the local image file format.

- 3. Disable the **Reboot all APs after upgrade** toggle switch if required. This option is enabled by default to allow the OAW-IAPs to reboot automatically after a successful upgrade. To reboot the OAW-IAP at a later time, clear the **Reboot all APs after upgrade** check box.
- 4. Click **Upgrade Now** to upgrade the OAW-IAP to the newer version.

20 | Upgrading an OAW-IAP AOS-W Instant 8.6.0.3 | Release Notes

# **Upgrading an OAW-IAP Image Manually Using CLI**

To upgrade an image using a HTTP, TFTP, or FTP URL:

(Instant AP) # upgrade-image <ftp/tftp/http-URL>

The following is an example to upgrade an image by using the FTP URL:

(Instant AP)# upgrade-image ftp://192.0.2.7/AlcatelInstant Hercules 8.6.0.x xxxx

To upgrade an image without rebooting the OAW-IAP:

(Instant AP) # upgrade-image2-no-reboot <ftp/tftp/http-URL>

The following is an example to upgrade an image without rebooting the OAW-IAP:

(Instant AP) # upgrade-image2-no-reboot ftp://192.0.2.7/AlcatelInstant Hercules 8.6.0.x xxxx

#### To view the upgrade information:

(Instant AP) # show upgrade info Image Upgrade Progress \_\_\_\_\_ Mac IP Address AP Class Status Image Info Error Detail \_\_\_ \_\_\_\_\_\_ d8:c7:c8:c4:42:98 10.17.101.1 Hercules image-ok image file none Auto reboot :enable Use external URL :disable

## Upgrade from AOS-W Instant 6.4.x.x-4.2.x.x to AOS-W Instant 8.6.0.x

Before you upgrade an OAW-IAP running AOS-W Instant 6.5.4.0 or earlier versions to AOS-W Instant 8.6.0.x, follow the procedures mentioned below:

- 1. Upgrade from AOS-W Instant 6.4.x.x-4.2.x.x or any version prior to AOS-W Instant 6.5.4.0 to AOS-W Instant 6.5.4.0.
- 2. Refer to the Field Bulletin AP1804-1 at https://businessportal2.alcatel-lucent.com.
- 3. Verify the affected serial numbers of the OAW-IAP units.